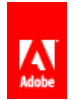

# [Illustrator](http://helpx.adobe.com/illustrator/topics.html) / Εργαλεία

[Επισκόπηση](#page-0-0) του πίνακα εργαλείων Επιλέξτε ένα [εργαλείο](#page-1-0) Δείκτες αλλαγή [εργαλείων](#page-1-1)

#### <span id="page-0-0"></span>Επισκόπηση του πίνακα εργαλείων

Στην κορυφή

Η πρώτη φορά που θα ξεκινήσετε την εφαρμογή, ο πίνακας Εργαλεία εμφανίζεται στην αριστερή πλευρά της οθόνης. Μπορείτε να μετακινήσετε τον πίνακα Εργαλεία σύροντας τη γραμμή τίτλου. Μπορείτε επίσης να εμφανίσετε ή να αποκρύψετε τον πίνακα Εργαλεία επιλέγοντας Παράθυρο> Εργαλεία.

Μπορείτε να χρησιμοποιήσετε τα εργαλεία στον πίνακα εργαλείων για να δημιουργήσετε, να επιλέξετε και να χειρίζεται αντικείμενα στο Illustrator. Μερικά εργαλεία έχουν επιλογές που εμφανίζονται όταν κάνετε διπλό κλικ σε ένα εργαλείο. Αυτά περιλαμβάνουν εργαλεία που σας επιτρέπουν να χρησιμοποιείτε τον τύπο, και επιλέξτε, χρώμα, κλήρωση, δείγμα, να επεξεργαστείτε και να μετακινήσετε εικόνες.

Μπορείτε να επεκτείνετε ορισμένα εργαλεία για να εμφανιστούν τα κρυφά εργαλεία κάτω από αυτά. Ένα μικρό τρίγωνο στην κάτω δεξιά γωνία του εικονιδίου του εργαλείου σηματοδοτεί την παρουσία των κρυφών εργαλείων. Για να δείτε το όνομα ενός εργαλείου, τοποθετήστε το δείκτη του ποντικιού πάνω του.

Μπορείτε επίσης να χρησιμοποιήσετε τον πίνακα εργαλείων για να αλλάξετε τη λειτουργία σχεδίασης από το Draw Normal να Ισοπαλία πίσω ή Ισοπαλία Inside.

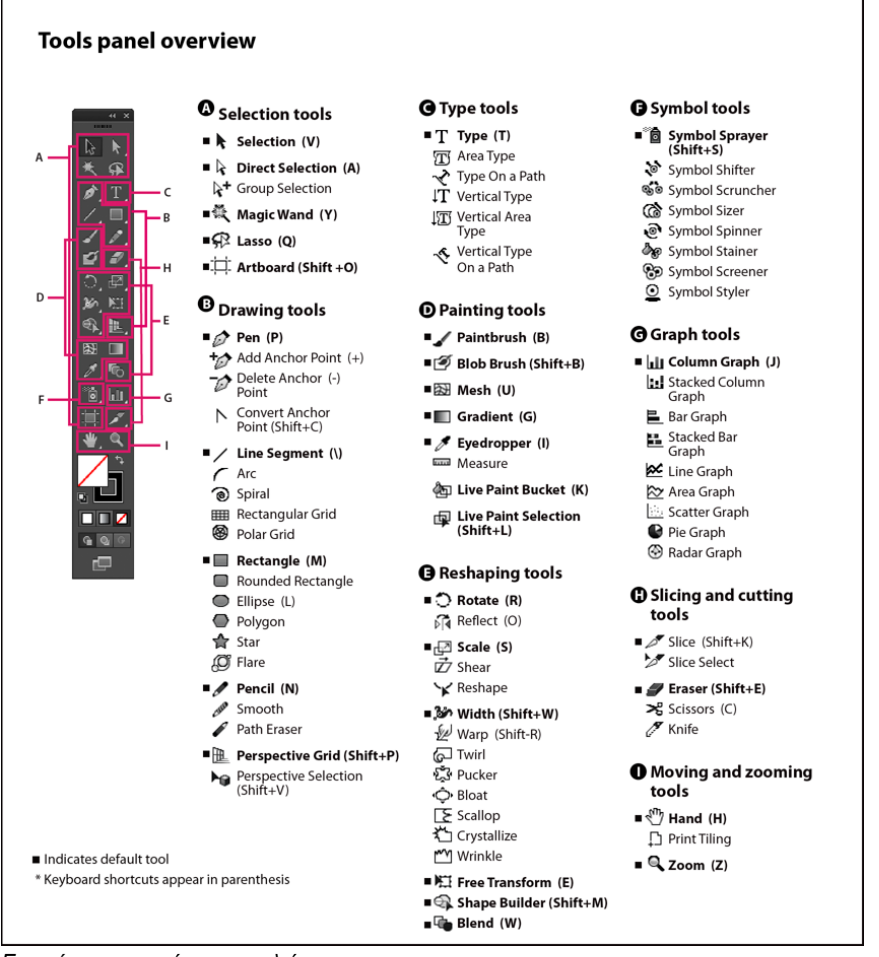

Επισκόπηση του πίνακα εργαλείων

#### Δείτε κρυμμένα εργαλεία

Κρατήστε πατημένο το κουμπί του ποντικιού στο ορατό εργαλείο.

#### Επιλογές εργαλείου

Κάντε διπλό κλικ σε ένα εργαλείο στον πίνακα εργαλείων.

#### Μετακινήστε τον πίνακα Εργαλεία

Σύρετε τη γραμμή τίτλου του.

#### Δείτε τον πίνακα Εργαλεία σε διπλή στοίβα ή μία μόνο στήλη

Κάντε κλικ στο διπλό βέλος στη γραμμή τίτλου για εναλλαγή μεταξύ διπλού-stack και προβολή μίας στήλης του πίνακα εργαλείων.

#### Απόκρυψη του πίνακα εργαλείων

Επιλέξτε Παράθυρο> Εργαλεία.

#### Κόψτε κρυμμένα εργαλεία σε ένα ξεχωριστό πίνακα

Σύρετε το δείκτη του ποντικιού πάνω από το βέλος στο τέλος της κρυμμένο πίνακα εργαλείων και αφήστε το κουμπί του ποντικιού.

#### Κλείστε ένα ξεχωριστό πίνακα εργαλείων

Κάντε κλικ στο κουμπί κλεισίματος στη γραμμή τίτλου του πίνακα. Τα εργαλεία επιστρέφουν στο πίνακα εργαλείων.

#### <span id="page-1-0"></span>Επιλέξτε ένα εργαλείο

Στην κορυφή

Κάντε ένα από τα εξής:

- Κάντε κλικ σε ένα εργαλείο στον πίνακα εργαλείων. Αν υπάρχει ένα μικρό τρίγωνο στην κάτω δεξιά γωνία ενός εργαλείου, κρατήστε πατημένο το πλήκτρο του ποντικιού για να δείτε τα κρυμμένα εργαλεία, και στη συνέχεια κάντε κλικ στο εργαλείο που θέλετε να επιλέξετε.
- Κρατήστε πατημένο το Alt (Windows) ή το Option (Mac OS), και στη συνέχεια κάντε κλικ σε ένα εργαλείο για να περιηγηθείτε και να επιλέξετε κρυμμένα εργαλεία.
- Πατήστε τη συντόμευση πληκτρολογίου του εργαλείου. Η συντόμευση εμφανίζεται στην άκρη του εργαλείου. Για παράδειγμα, μπορείτε να επιλέξετε το εργαλείο μετακίνησης πατώντας το πλήκτρο V.

Για να αποκρύψετε τις συμβουλές εργαλείων, επιλέξτε Επεξεργασία> Προτιμήσεις> Γενικά (Windows) ή Illustrator> Προτιμήσεις> Γενικά (Mac OS) και καταργήστε την επιλογή Εμφάνιση Συμβουλές για το εργαλείο.

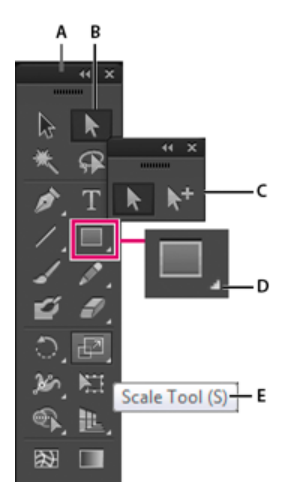

Επιλέγοντας ένα κρυφό εργαλείο A. Πίνακα εργαλείων Β. Ενεργό μέσο Γ. Κόψτε πίνακα με κρυμμένα εργαλεία Δ. Hidden τρίγωνο εργαλείο Ε. Όνομα του εργαλείου και συντόμευση

### <span id="page-1-1"></span>Δείκτες αλλαγή εργαλείων

Στην κορυφή

Ο δείκτης του ποντικιού για περισσότερα εργαλεία ταιριάζει με το εικονίδιο του εργαλείου. Κάθε δείκτης έχει διαφορετική hotspot, όταν μια δράση ή δράση ξεκινά. Με τα περισσότερα εργαλεία, μπορείτε να μεταβείτε σε ακριβή δρομείς, οι οποίες εμφανίζονται ως σταυρό επικεντρώνεται γύρω από το hotspot, και να παρέχουν μεγαλύτερη ακρίβεια όταν εργαζόμαστε με λεπτομερή έργα τέχνης.

Επιλέξτε Επεξεργασία> Προτιμήσεις> Γενικά (Windows) ή Illustrator> Προτιμήσεις> Γενικά (Mac OS) και επιλέξτε Χρήση Διευκρινίσεις δρομείς. Εναλλακτικά, πατήστε το πλήκτρο Caps Lock στο πληκτρολόγιο.

## Περισσότερα θέματα βοήθειας

Γκαλερί [Εργαλείο](http://help.adobe.com/en_US/illustrator/cs/using/WS14386A18-6B9B-436d-8FF1-B98770564424.html)

Twitter ™ και το Facebook θέσεις δεν καλύπτονται από τους όρους της Creative Commons.

Νομικές [σημειώσεις](http://help.adobe.com/en_US/legalnotices/index.html) | Πολιτική Προστασίας [ΠροσωπικώνΔεδομένων](http://help.adobe.com/go/gffooter_online_privacy_policy) σε απευθείας σύνδεση